**USER'S MANUAL Manuel d'utilisation Gebruikershandleiding Benutzerhandbuch Manuale dell'utente Manual de usuario Pуководство пользователя Użytkownik Manual**

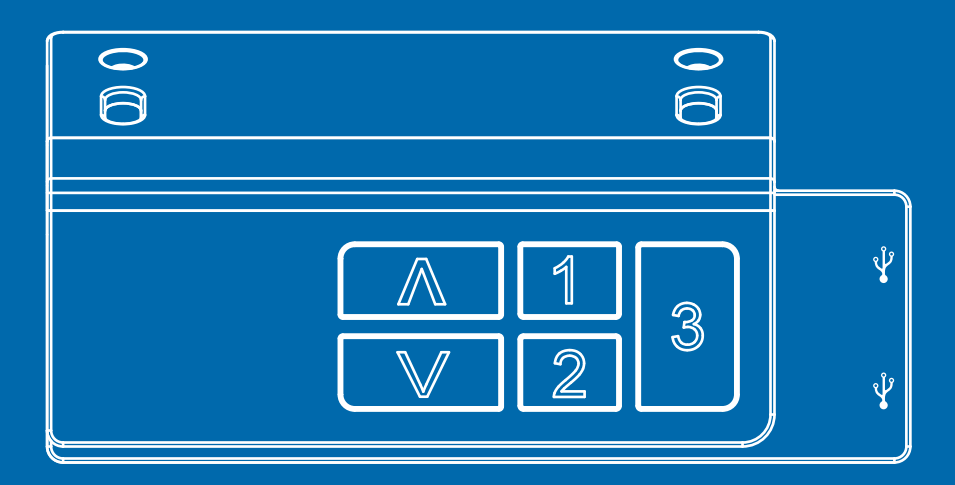

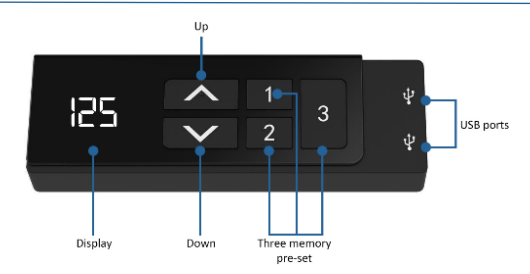

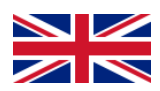

# **Handset instructions**

## Operation of the desk

- Press «↑» to move the desk up;
- Press « I » to move the desk down.

## Setting the memory function

- 1. Place the desk up or down to the desired position;
- 2. Press «↑» + «1» for 5 seconds at the same time for memory level 1;
- 3. Repeat the procedure to save the other positions. (3 memory positions in total)

*The memory positions are not lost when the power is turned off.*

## Initialization of the system (reset)

- 1. Press «↑» and «↓» until the frame has reached the lowest position;
- 2. Initialization is complete when you hear a beep.

# CM or INCH

- 1. Press «1», «2» & «3» together for 5 seconds;
- 2. Then «CI» will flash on the display;
- 3. Press «1» for CM or press «2» for INCH.

## Bluetooth installation

- 1. Place the dongle in the back of the control panel;
- 2. Then download the App from the App Store or from the Google Play store;
- 3. Name of the application 'STAND UP PLS'.

#### **Caution:**

- *This product must comply with the technical parameters (see label control box);*
- *Keep the product away from water and corrosion-resistant gas;*
- *Is there a problem with the product? Please contact the point of sale.*

## Locking the minimum height of the desk

- 1. Place the desk at the desired minimum height;
- 2. Press «↑» & «↓» at the same time;
- 3. Then press and hold «↓». Then press «↑» three times with another finger;
- 4. Finally there will be a beep, this means that the minimum height is set.

The minimum height lock can be removed by repeating the above steps.

## Locking the maximum height of the desk

- 1. Place the desk at the desired maximum height;
- 2. Press «↑» & «↓» at the same time;
- 3. Then press and hold «↑». Then press «↓» three times with another finger;
- 4. Finally there will be a beep, this means that the maximum height is set.

The maximum height lock can be removed by repeating the above steps.

#### **The following settings are only possible with a dual motor desk**

#### Manual or automatic operation of memory positions

- 1. Press and hold «↑», «1» & «2» for 2 seconds until a beep sounds;
- 2. One beep means automatic adjustment;
- 3. Two beeps means manual adjustment.

## Adjusting anti-collision sensor sensitivity

- 1. Press and hold «1» and «2» until the handset flashes and showing –X–;
- 2. Then use «↑» or «↓» to select a number from 0 to 9;
- $3 1$ : is the least sensitive and  $9$ : is the most sensitive.

## Remove minimum or maximum height lock

- 1. Press and hold «↑» + «↓» until the frame reached the lowest position and you hear a beep;
- 2. Do not release the buttons and hold « $\uparrow$ » + « $\downarrow$ » for 15 seconds until you hear another beep.
- 3. Initialization is complete when display shows - -.

## /!\ Make sure that all parts are assembled correctly.

1. Insert the dongle into the backside of the handset.

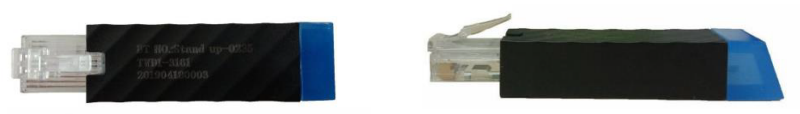

- 2. Download and open the "Stand Up Pls" app, then follow the next steps.
- 3. Fill in your personal data.
- 4. Then press  $\langle \rangle$  » to scan for devices.
- 5. Next, select the dongle in the app that is placed in the back of the handset. The name is printed on the back of the dongle. (Please note that only one dongle can be connected per tablet/telephone)

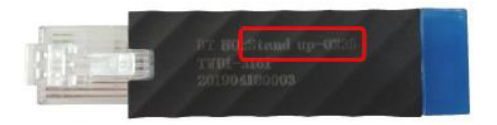

- 6. Then choose the number of kcals you want to burn per hour or create your own program.
- 7. All data will be saved. You can find this information by clicking on the 'graph icon' button on the right corner.

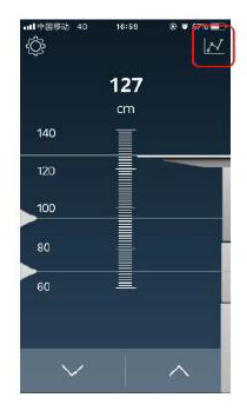

8. Three images are shown below, which indicates which information is stored in the application.

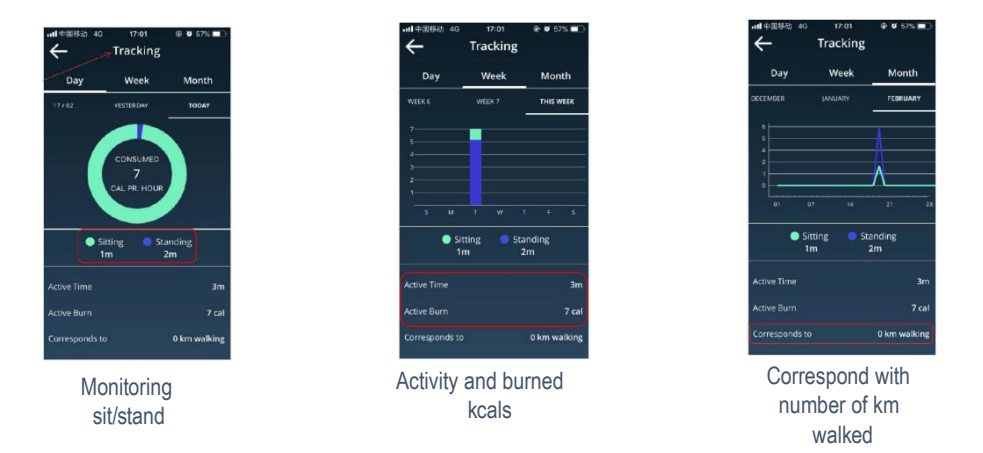

9. Settings can be changed by clicking on the 'settings' button.

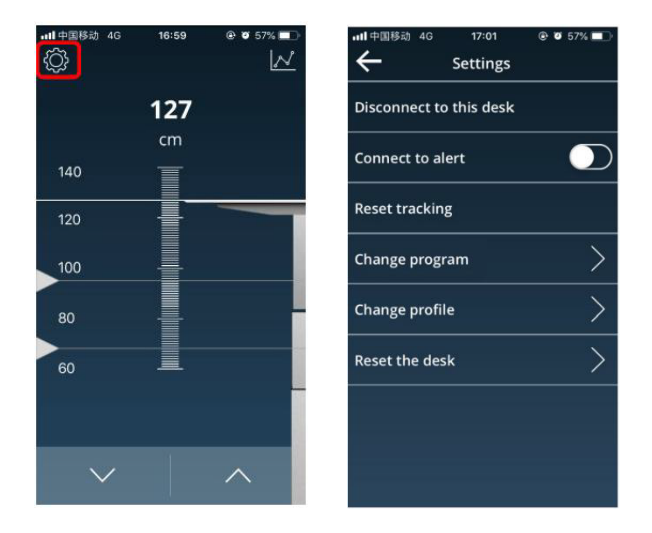

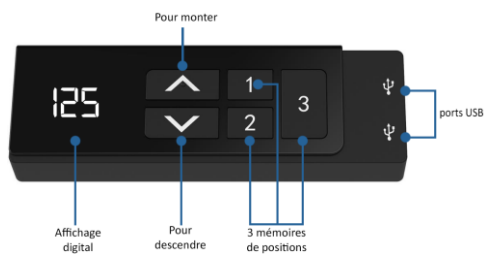

## **Manuel d'utilisation**

## Pour utiliser le bureau

- Presser «↑» pour monter le bureau;
- Presser « I » pour descendre le bureau.

## Pour mémoriser les positions

- 1. Monter ou descendre le bureau à la position souhaitée;
- 2. Appuyez sur «↑» et «1» simultanément pendant 5 secondes pour mémoriser cette hauteur sur la position 1;
- 3. Répéter l'opération pour mémoriser les autres positions (3 mémoires de positions au total).

*Les positions restent mémorisées même lorsque vous débranchez la prise d'alimentation.* 

## Pour (ré)initialiser les bureaux

- 1. Presser en même temps «↑» et «↓» jusqu'à ce que le bureau atteigne la position la plus basse;
- 2. La (re)initialisation du bureau est effective lorsque vous entendez un bip.

## Affichage en CM ou en INCH

- 1. Presser «1», «2» et «3» en même temps pendant 5 secondes;
- 2. «CI» apparaît alors sur l 'écran digital;
- 3. Presser «1» pour un affichage en CM ou presser «2» pour un affichage en INCH.

# Configuration du Bluetooth

- 1. Placez le dongle (récepteur Bluetooth) à l'arrière du boitier de commande;
- 2. Ensuite, télécharger l'application « STAND UP PLS » depuis l'App Store ou le Google Play Store.

#### **A noter:**

- *Ce produit est conforme aux informations techniques (voir boitier d'alimentation);*
- *Evitez tout contact avec l'eau;*
- *Pour tout problème avec ce produit, veuillez contacter votre revendeur.*

## Bloquer le bureau à la hauteur minimale souhaitée

- 1. Positionner le bureau à la position minimale souhaitée;
- 2. Presser en même temps «↑» et «↓»;
- 3. Conserver le doigt sur «↓». Puis appuyer 3 fois sur «↑» avec un autre doigt;
- 4. Vous allez entendre un bip, qui signifie que la position minimale paramétrée.

La hauteur minimale bloquée peut être débloquée en répétant les étapes énoncées ci-dessus.

# Bloquer le bureau à la hauteur maximale souhaitée

- 1. Positionner le bureau à la position maximale souhaitée;;
- 2. Presser en même temps «↑» et «↓»;
- 3. Conserver le doigt sur «↑». Puis appuyer 3 fois sur «↓» avec un autre doigt;
- 4. Vous allez entendre un bip, qui signifie que la position maximale paramétrée.

La hauteur maximale bloquée peut être débloquée en répétant les étapes énoncées ci-dessus.

**Les réglages suivants ne sont possibles qu'avec un pupitre à deux moteurs**

## Mémorisation des positions manuellement ou en automatique

- 1. Presser et maintenir en même temps «↑», «1» & «2» pendant 2 secondes jusqu'à ce que entendiez un bip;
- 2. Un bip signifie un réglage automatique:
- 3. Deux bip signifie un réglage manuel.

## Ajustement de la sensibilité de l'anti-collision

- 1. Presser et maintenir en même temps «1» et «2» jusqu'à ce que l'écran clignote et affiche –X–;
- 2. Puise appuyer sur «↑» ou «↓» pour sélectionner un chiffre de 0 à 9;
- 3. 1: est le moins sensible et 9: est le plus sensible.

## Supprimer le verrouillage de la hauteur minimale ou maximale

- 1. Presser et maintenir en même temps «↑» + «↓» jusqu'à ce que le bureau atteigne la position la plus basse et que vous entendiez un bip;
- 2. Ne pas relâcher les boutons and maintenir «↑» + «↓» pendant 15 secondes jusqu'à ce que vous entendiez un autre bip.
- 3. L'initialisation est terminée lorsque l'écran affiche - -.

## /!\ Vérifier que l'ensemble des composants sont correctement assemblés.

1. Insérer le dongle à l'arrière du boitier de commande.

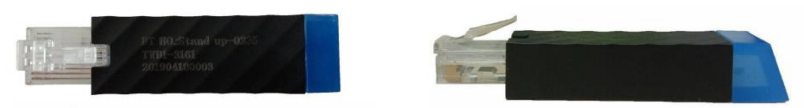

- 2. Ouvrir l'application "Stand Up Pls", puis suivre les étapes suivantes :
- 3. Entrer vos données personnelles.
- 4. Appuyer ensuite sur  $\langle \rangle$  » pour rechercher des appareils.
- 5. Ensuite, depuis l'application sélectionner le dongle correspondant (le nom est imprimé au dos du dongle). Noter qu'un seul dongle peut être connecté par tablette ou smartphone.

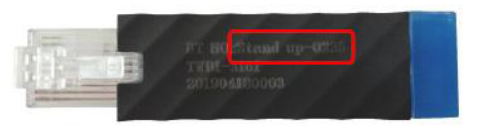

- 6. Puis choisir le nombre de calories que vous souhaitez brûler par heure ou créer votre propre programme.
- 7. Toutes les données seront sauvegardées. Vous retrouverez ces informations en cliquant sur le bouton ci-dessous.

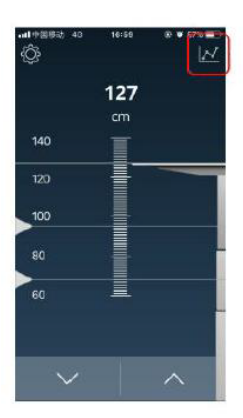

8. Voici un exemple d'informations du suivi d'activité stocké dans l'application permettant de voir les calories consommées par période:

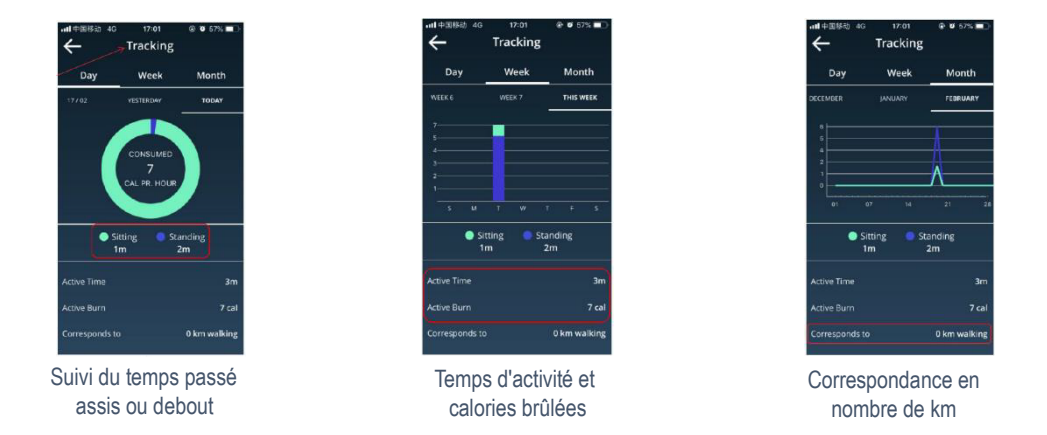

9. Les paramètres peuvent être modifiés en cliquant sur le bouton ci-dessous "Paramètres".

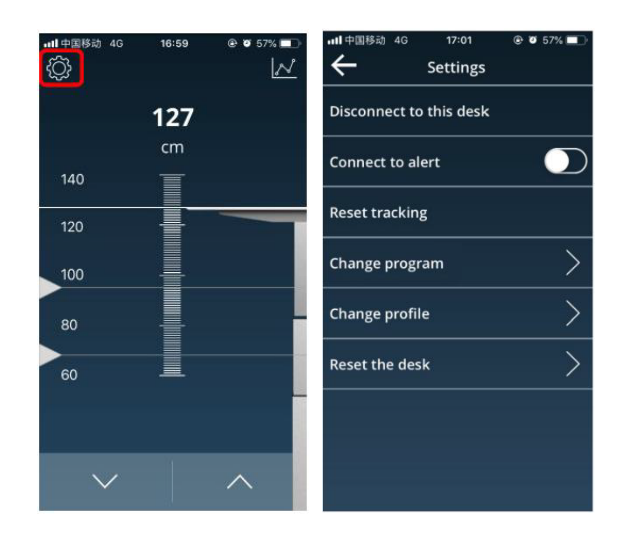

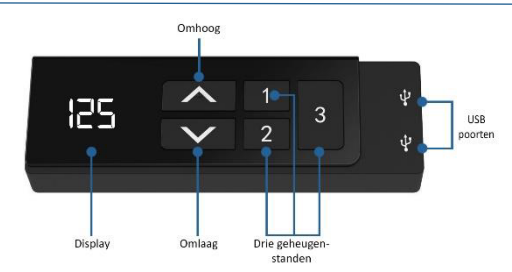

# **Handleiding bedieningspaneel**

# Bediening van het bureau

- Druk op «↑» om het bureau naar boven te laten bewegen;
- Druk op «↓» om het bureau naar beneden te laten bewegen.

# Instellen van de geheugenfunctie

- 1. Plaats het bureau omhoog of omlaag naar de gewenste positie;
- 2. Druk 5 seconden gelijktijdig op «↑» + «1» voor geheugenstand 1;
- 3. Herhaal de procedure om de andere posities op te slaan. (3 geheugenposities in totaal)

#### *De geheugenposities gaan niet verloren als de stroom wordt uitgeschakeld.*

# Initialisatie van het systeem (reset)

- 1. Druk gelijktijdig op «↑» en «↓» tot het frame de laagste stand heeft bereikt;
- 2. De initialisatie is klaar wanneer u een piep hoort.

# CM of INCH

- 1. Druk gelijktijdig voor 5 seconden op «1», «2» & «3»;
- 2. Vervolgens verschijnt er knipperend «CI» op het display;
- 3. Druk dan op «1» voor CM of druk op «2» voor INCH.

# Bluetooth installatie

- 1. Plaats de dongel in de achterkant van het bedieningspaneel;
- 2. Download vervolgens de applicatie in de appstore of in de Google Play store;
- 3. Naam van de applicatie 'STAND UP PLS'.

#### **Let op:**

- *Dit product moet voldoen aan de technische parameters (zie label control box);*
- *Houd het product uit de buurt van water en corrosiebestendig gas;*
- *Is er een probleem met het product? Neem dan contact met het verkooppunt.*

## De minimum hoogte van het bureau vergrendelen

- 1. Plaats het bureau op de gewenste minimum hoogte;
- 2. Druk gelijktijdig op «↑» & «↓»;
- 3. Houdt vervolgens «↓» ingedrukt. Druk dan meteen andere vinger drie keer op «↑»;
- 4. Tot slot klinkt er een piep, dit betekent dat de minimumhoogte is ingesteld.

De minimumhoogte vergrendeling is op te heffen door de bovenstaande stappen te herhalen.

## De maximum hoogte van het bureau vergrendelen

- 1. Plaats het bureau op de gewenste maximum hoogte;
- 2. Druk gelijktijdig op «↑» & «↓»;
- 3. Houdt vervolgens «↑» ingedrukt. Druk dan met eenandere vinger drie keer op «↓»;
- 4. Tot slot klinkt er een piep, dit betekent dat de maximumhoogte is ingesteld.

De maximumhoogte vergrendeling is op te heffen door de bovenstaande stappen te herhalen.

#### **De onderstaande instellingen zijn alleen mogelijk bij een bureau dat beschikt over twee motoren**

## Handmatige of automatische bediening van de geheugenposities

- 1. Houd «↑», «1» & «2» gedurende 2 seconden ingedrukt tot u een pieptoon hoort;
- 2. Eén pieptoon betekent automatische bediening;
- 3. Twee pieptonen betekent handmatige bediening.

## Instellen van de gevoeligheid van de anti-botsingsensor

- 1. Houd «1» & «2» ingedrukt tot de handset knippert en -X- weergeeft;
- 2. Gebruik vervolgens «↑» of «↓» om een nummer van 0 tot 9 te selecteren;
- 3. 1: is het minst gevoelig en 9: is het meest gevoelig.

## Verwijder minimum of maximum hoogte vergrendeling

- 1. Druk op en houd «↑» + «↓» ingedrukt totdat het frame de laagste stand heeft bereikt en u een pieptoon hoort;
- 2. Laat de toetsen niet los en houd «↑» + «↓» gedurende 15 seconden ingedrukt tot u opnieuw een pieptoon hoort.
- 3. De initialisatie is voltooid wanneer "- - " wordt weergegeven op het display.

/!\ Zorg ervoor dat alle onderdelen juist gemonteerd zijn.

1. Plaats de dongel in de achterzijde van het bedieningspaneel.

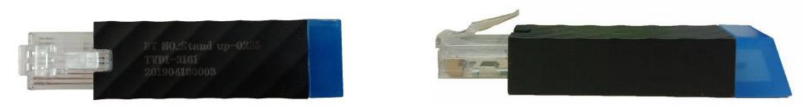

- 2. Download en open de app "Stand Up Pls", volg dan de volgende stappen.
- 3. Vul uw persoonlijke gegevens in.
- 4. Druk vervolgens op  $\left(\frac{1}{2}\right)$  om te scannen naar apparaten.
- 5. Kies in de app vervolgens de dongel die achter in het bedieningspaneel zit. Op de achterkant van de dongel staat de naam. (Let op! Er kan maar 1 dongel per telefoon/tablet verbonden zijn)

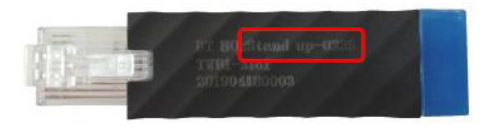

- 6. Kies vervolgens het aantal kcal dat u wilt verbranden per uur of maak uw eigen programma.
- 7. Alle gegevens worden opgeslagen. Deze informatie kunt u terugvinden door op de button te klikken die hiernaast wordt afgebeeld.

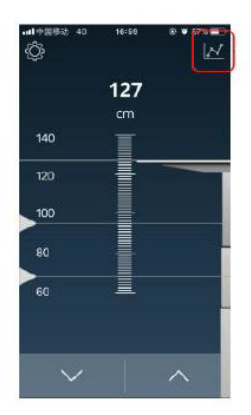

8. Onderstaand staan drie afbeeldingen weergegeven, deze laten zien welke informatie in de applicatie wordt opgeslagen.

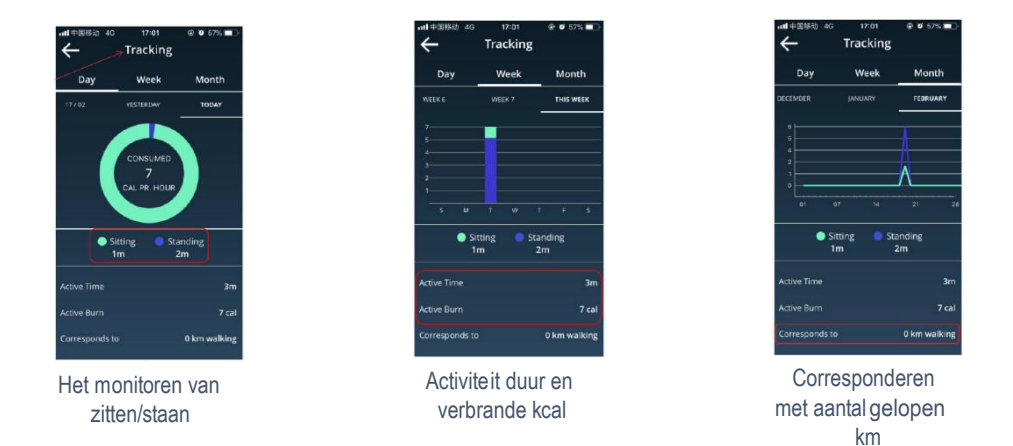

9. Instellingen kunnen veranderd worden door op de 'instellingen' button te klikken.

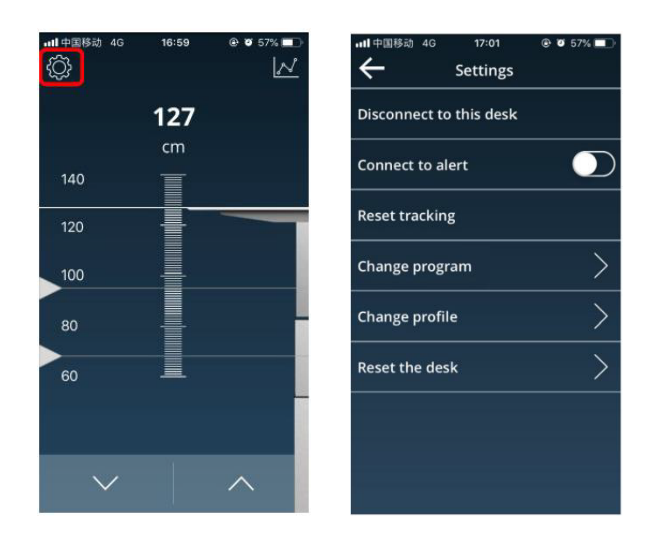

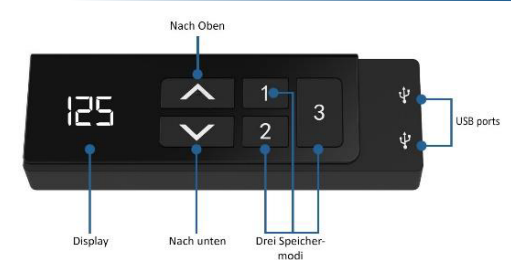

# **Bedienungsanleitung für das Bedienfeld**

## Bedienung des Schreibtisches

- Drücken Sie «↑», um den Schreibtisch nach oben zu bewegen;
- Drücken Sie «↓», um den Schreibtisch nach unten zu bewegen.

## Einstellen der Speicherfunktion

- 1. Verstellen Sie den Schreibtisch nach oben oder unten auf die gewünschte Position/Höhe;
- 2. Drücken Sie «↑» + «1» gleichzeitig zusammen für 5 Sekunden um die derzeitige Position/Höhe für die Zahl 1 einzuspeichern;
- 3. Wiederholen Sie den Vorgang für die verschiedenen Zahlen, um diese auf den anderen Positionen einzuspeichern. (insgesamt 3 Speicherplätze)

*Hinweis: Die Speicherpositionen gehen beim Ausschalten des Tischgestells oder beim Trennen vom Strom nicht verloren.*

## Initialisierung des Systems (Reset)

- 1. Drücken Sie «↑» und «↓» bis der Schreibtisch die unterste Position erreicht hat;
- 2. Die Initialisierung ist abgeschlossen, wenn Sie ein Signalton hören.

## Ändern der Maßeinheit (CM oder INCH)

- 1. Drücken sie «1», «2» & «3» zusammen für 5 Sekunden;
- 2. Dann blinkt «CI» auf der Anzeige;
- 3. Drücken Sie «1» für CM oder «2» für INCH.

## Bluetooth-Installation

- 1. Stecken Sie den Dongle auf die Rückseite des Bedienfeldes;
- 2. Laden Sie die Anwendung im App Store oder im Google Play Store herunter;
- 3. Name der Anwendung 'STAND UP PLS' oder Scan des QR-Codes unten.

#### **Hinweis:**

- *Dieses Produkt muss den technischen Parametern entsprechen (siehe Etikett Kontrollbox);*
- *Halten Sie das Produkt von Wasser und korrosionsbeständigen Gasen fern;*
- *Bei Problemen oder Fragen wenden Sie sich bitte an Ihre Verkaufsstelle..*

# Sperren der mindesthöhe des Schreibtisches

- 1. Stellen Sie den Schreibtisch auf die gewünschte Mindesthöhe;
- 2. Drücken Sie gleichzeitig «↑» & «↓»;
- 3. Halten Sie dann «↓» gedrückt. Drücken Sie dann «↑» dreimal mit einem anderen Finger;
- 4. Abschließend ertönt ein Piepton, das bedeutet, dass die minimale Höhe eingestellt ist.

Die Mindesthöhensperre kann durch Wiederholen der obigen Schritte entfernt werden.

## Sperren der maximalen Höhe des Schreibtisches

- 1. Stellen Sie den Schreibtisch auf die gewünschte Maximale Höhe;
- 2. Drücken Sie gleichzeitig «↑» & «↓»;
- 3. Halten Sie dann «↑» gedrückt. Drücken Sie dann «↓» dreimal mit einem anderen Finger;
- 4. Abschließend ertönt ein Piepton, das bedeutet, dass die maximale Höhe eingestellt ist.

Die Mindesthöhensperre kann durch Wiederholen der obigen Schritte entfernt werden.

#### **Die folgenden Einstellungen sind nur bei einem zweimotorigen Tisch möglich**

## Manuelle oder automatische Einstellung von Speicherständen

- 1. Drücken und halten Sie «↑», «1» & «2» 2 Sekunden lang gedrückt, bis ein Piepton erklingt.
- 2. Ein Piepton bedeutet automatische Einstellung.
- 3. Zwei Pieptöne bedeuten manuelle Einstellung.

## Einstellung der Empfindlichkeit des Antikollisionssensors

- 1. Drücken und halten Sie «1» und «2» gedrückt, bis das Gerät blinkt und –X– in der Anzeige zu sehen ist.
- 2. Wählen Sie anschließend mit «↑» oder «↓» eine Zahl von 0 bis 9 aus.
- 3. 1: steht für minimale Empfindlichkeit, 9: für maximale Empfindlichkeit.

## Entfernen Sie die Sperre für minimale oder maximale Höhe

- 1. Drücken und halten Sie «↑» + «↓» gedrückt, bis der Rahmen die unterste Position erreicht und Sie einen Piepton hören.
- 2. Halten Sie die Tasten «↑» + «↓» weiterhin für 15 Sekunden gedrückt, bis Sie einen weiteren Piepton hören.
- 3. Die Initialisierung ist abgeschlossen, wenn im Display - angezeigt wird.

/!\ Achten Sie darauf, dass alle Teile korrekt montiert sind.

1. Stecken Sie den Dongle auf die Rückseite des Bedienfeldes.

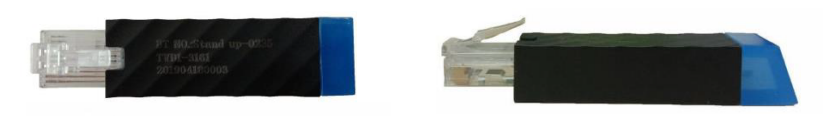

- 2. Laden Sie sich die App "Stand Up Pls" herunter und führen Sie die folgenden Schritte aus.
- 3. Geben Sie Ihre persönlichen Daten ein.
- 4. Drücken Sie dann « $\rightarrow$ », um nach Geräten zu suchen.
- 5. Wählen Sie anschließend den Dongle in der App aus, die sich auf der Rückseite des Bedienfelds befindet. Der Name ist auf der Rückseite des Dongles aufgedruckt. (Bitte beachten Sie, dass pro Tablett/Telefon nur ein Dongle angeschlossen werden kann.)
- 6. Wählen Sie dann die Anzahl der kcal, die Sie pro Stunde verbrennen möchten, oder erstellen Sie Ihr eigenes Programm.

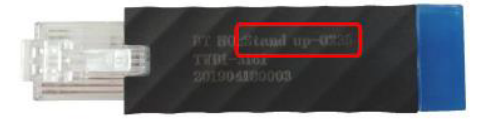

7. Alle Daten werden gespeichert. Sie finden diese Daten unter dem in rot markierten Icon wie auf der rechten Seite abgebildet.

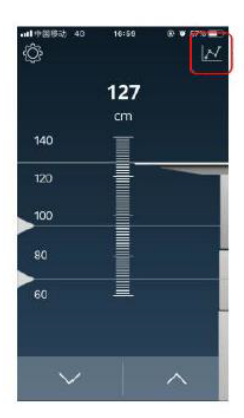

8. Nachfolgend sind drei Bilder dargestellt, die zeigen, welche Daten in der Anwendung gespeichert sind.

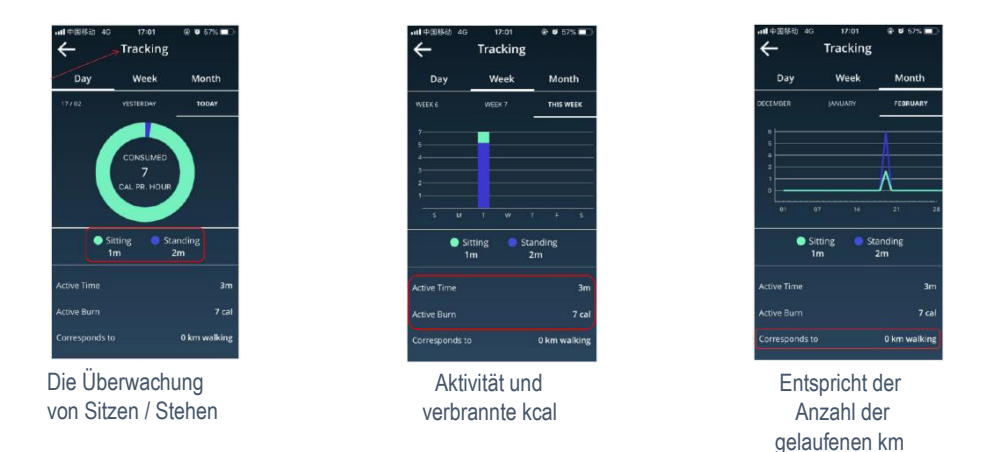

9. Die Einstellungen können durch Anklicken der Schaltfläche "Einstellungen" geändert werden.

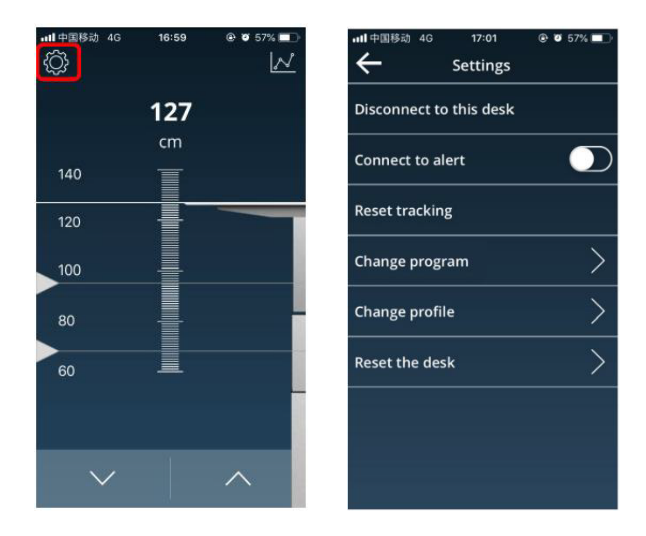

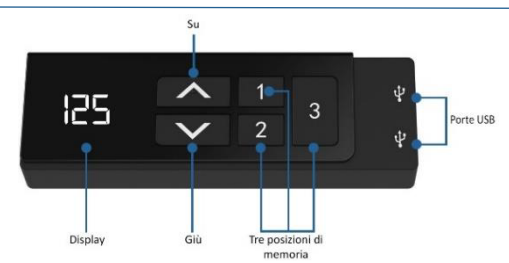

## **Manuale di controllo del panello**

#### Funzionamento della scrivania

- Premere «↑» per spostare la scrivania verso l'alto;
- Premere «↓» per spostare la scrivania verso il basso.

## Impostazione della funzione di memoria

- 1. Posizionare la scrivania in alto o in basso nella posizione desiderata;
- 2. Premere contemporaneamente «↑» + «1» per 5 secondi per il livello di memoria 1;
- 3. Ripetere la procedura per salvare le altre posizioni. (3 posizioni di memoria in totale)

*Le posizioni di memoria non vengono perse quando l'alimentazione viene spenta.* 

## Inizializzazione del Sistema (reset)

- 1. Premere «↑» e «↓» fino a quando la scrivania non ha raggiunto la posizione più bassa;
- 2. Inizializzazione è complete quando si sente un segnale acucstico.

## CM o INCH

- 1. Premere «1», «2» & «3» insieme per 5 secondi;
- 2. Poi «CI» lampeggerà sul display;
- 3. Premere «1» per CM <u>o</u> premere «2» per INCH.

## Installazione Bluetooth

- 1. Posizionare il dongle sul retro del panello di controllo;
- 2. Poi scarica I'App dall'App Store o dal Google Play store;
- 3. Nome dell`applicazione 'STAN UP PLS'.

#### **Si prega di notare:**

*- Questo prodotto deve essere conforme ai parametri ecnici (vedere la casella di controllo dell'etichetta);*

- *Tenere il prodotto lontano da acqua e gas resistenti alla corrosione;*
- *C'e un problema con il prodortto? Si prega di contattare il punto vendita.*

## Come bloccare l'altezza minima della scrivania

- 1. Portare la scrivania all'altezza minima desiderata;
- 2. Premere contemporaneamente «↑» e «↓»;
- 3. Tenere quindi premuto «↓». Premere ora «↑» tre volte con un altro dito;
- 4. L'emissione di un segnale acustico indica che l'altezza minima è stata impostata.

Per sbloccare l'altezza minima, basta ripetere gli step precedenti.

## Come bloccare l'altezza massima della scrivania

- 1. Portare la scrivania all'altezza massima desiderata;
- 2. Premere contemporaneamente «↑» e «↓»;
- 3. Tenere quindi premuto «↑». Premere ora «↓» tre volte con un altro dito;
- 4. L'emissione di un segnale acustico indica che l'altezza massima è stata impostata.

Per sbloccare l'altezza massima, basta ripetere gli step precedenti.

#### **Le seguenti impostazioni sono possibili solo con una scrivania a due motori**

## Funzionamento manuale o automatico delle posizioni di memoria

- 1. Premere e tenere premuto «↑», «1» e «2» per 2 secondi, fino all'emissione di un segnale acustico;
- 2. Un unico segnale acustico indica la regolazione automatica.
- 3. Due segnali acustici indicano la regolazione manuale.

## Regolazione della sensibilità del sensore anticollisione

- 1. Premere e tenere premuto «1» e «2» finché la pulsantiera non lampeggia e visualizza –X–;
- 2. Quindi, utilizzare «↑» o «↓» per selezionare un numero da 0 a 9.
- 3. 1 indica il meno sensibile e 9 il più sensibile.

## Rimuovere il blocco altezza minima o massima

- 1. Premere e tenere premuto «↑» + «↓» fino a quando il telaio non raggiunge la posizione più bassa e viene emesso un segnale acustico;
- 2. Tenere premuti i pulsanti e tenere premuto «↑» + «↓» per 15 secondi fino a quando non viene emesso un altro segnale acustico.
- 3. L'inizializzazione è completata quando sul display appare - -.

## /!\ Assicurarsi che tutte le parti siano assemblate correttamente.

1. Posizionare il dongle sul retro del pannello di controllo.

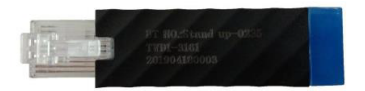

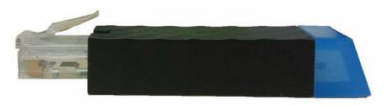

- 2. Aprire l'applicazione "Stand Up Pls" e seguire la procedura seguente.
- 3. Inserisci i tuoi dati personali.
- 4. Quindi premere  $\langle \rangle$  » per cercare i dispositivi.
- 5. Quindi selezionare il dongle nell'app situata sul retro del pannello di controllo. Il nome è stampato sul retro del dongle. (Si prega di notare che può essere collegato un solo dongle per tablet/telefono.)

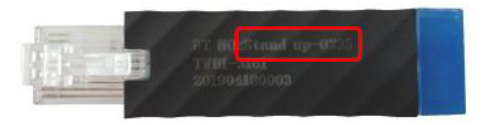

- 6. Quindi selezionare il numero di kcal da bruciare all'ora o creare il proprio programma.
- 7. Tutti i dati saranno salvati. Potete ritrovare queste informazioni facendo clic sul pulsante mostrato sulla destra, come mostrato a destra.

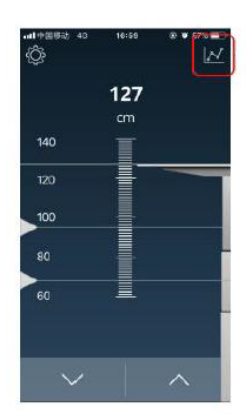

8. Di seguito sono riportate tre immagini che mostrano quali informazioni sono memorizzate nell'applicazione.

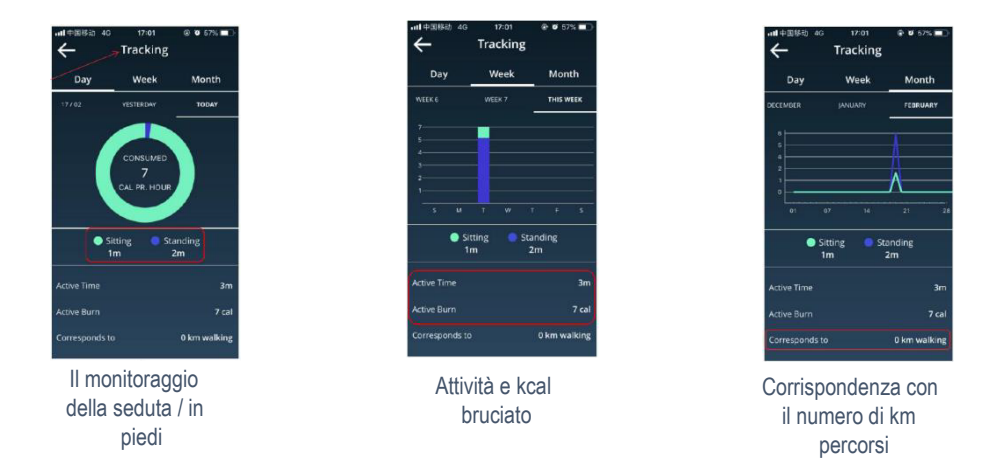

9. Le impostazioni possono essere modificate facendo clic sul pulsante "Impostazioni".

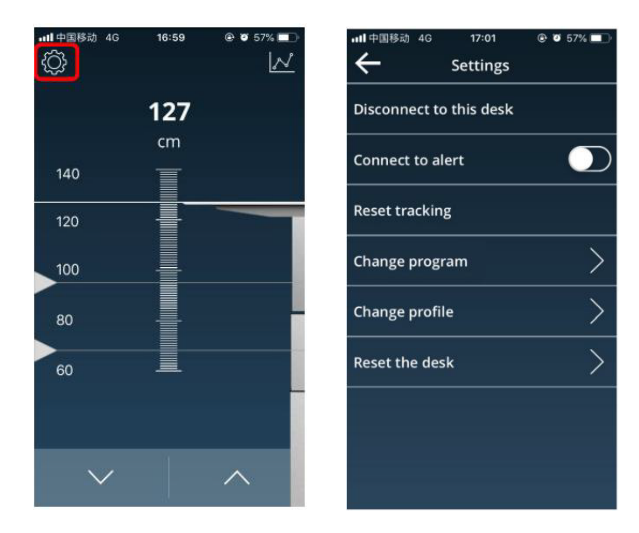

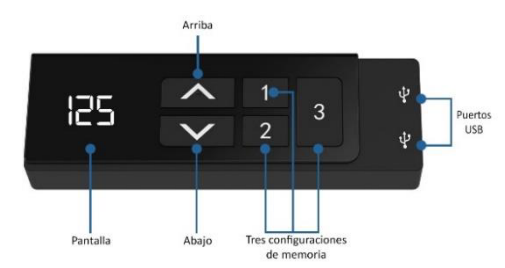

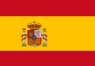

# **Panel de control manual**

#### Funcionamiento de la mesa

- Presione «↑» para mover el escritorio hacia arriba;
- Presione «↓» para mover el escritorio hacia abajo.

#### Ajuste de la función de memoria

- 1. Coloque el escritorio hacia arriba o hacia abajo hasta la posición deseada;
- 2. Pulse «↑» + «1» durante 5 segundos al mismo tiempo para el nivel de memoria 1;
- 3. Repita el procedimiento para guardar las otras posiciones. (3 posiciones de memoria en total)

*Las posiciones de memoria no se pierden cuando se desconecta la alimentación.*

## Inicialización del Sistema (reset)

- 1. Pulse «↑» y «↓» hasta que el marco haya alcanzado la posición más baja;
- 2. La inicialización se complete cuando esechua un pitido.

## CM o PULGADAS

- 1. Presione «1», «2» y «3» a la vez durante 5 segundos;
- 2. En el display parpadeará «CI»;
- 3. Pulsar «1» para CM o «2» para PULGADAS.

## Instalación de Bluetooth

- 1. Coloque el dongle en la parte posterior del panel de control;
- 2. A continuación, descarga la aplicación desde el App Store o desde la tienda Google Play;
- 3. Nombre de la aplicación 'STAND UP PLS' o escanee el código QR a continuación.

#### **Precaución:**

- *Este producto debe cumplir con los parámetros técnicos (ver etiqueta de la caja de control);*
- *Mantenga el producto alejado del agua y del gas resistente a la corrosión;*
- *¿Hay algún problema con el producto? Póngase en contacto con el punto de venta.*

## Bloquear la altura mínima del escritorio

- 1. Coloque el escritorio a la altura mínima/máxima deseada;
- 2. Pulse simultáneamente «↑» y «↓»;
- 3. A continuación, mantenga pulsado «↓». Pulse «↑» tres veces con otro dedo;
- 4. Escuchará un pitido; este pitido significa que se ha ajustado la altura mínima.

El bloqueo de la altura mínima se puede anular repitiendo los pasos anteriores.

## Bloquear la altura máxima del escritorio

- 1. Coloque el escritorio a la altura máxima deseada;
- 2. Pulse simultáneamente «↑» y «↓»;
- 3. A continuación, mantenga pulsado «↑». Pulse «↓» tres veces con otro dedo;
- 4. Escuchará un pitido; este pitido significa que se ha ajustado la altura máxima.

El bloqueo de la altura máxima se puede anular repitiendo los pasos anteriores.

#### **Los siguientes ajustes solo son posibles con un pupitre de doble motor**

## Funcionamiento manual o automático de las posiciones de la memoria

- 1. Mantenga pulsados «↑», «1» y «2» durante 2 segundos hasta que se escuche un pitido;
- 2. Un pitido indica que el ajuste es automático;
- 3. Dos pitidos indican que el ajuste es manual.

## Ajustar la sensibilidad del sensor anticolisión

- 1. Mantenga pulsados «1» y «2» hasta que el mando a distancia parpadee y muestre –X–;
- 2. Utilice seguidamente «↑» o «↓» para seleccionar un número de 0 a 9;
- 3. 1 indica la menor sensibilidad y 9 la mayor sensibilidad.

## Eliminar el bloqueo de altura máxima o mínima

- 1. Mantenga pulsados «↑» + «↓» hasta que la estructura alcance su posición más baja y escuche un pitido;
- 2. No suelte los botones y mantenga pulsados «↑» + «↓» durante 15 segundos hasta que escuche otro pitido.
- 3. La inicialización se habrá completado cuando en la pantalla aparezca - -.

## /!\ Asegúrese de que todas las piezas estén montadas correctamente.

1. Inserte el dongle en la parte posterior del panel de control.

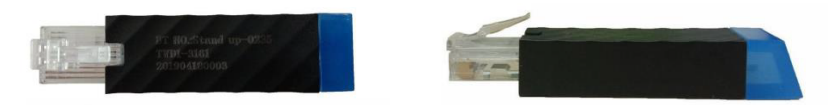

- 2. Descargue y abra la aplicación "Stand Up Pls", luego siga los siguientes pasos.
- 3. Rellene sus datos personales.
- 4. Druk vervolgens op  $\langle \rangle \rightarrow \rangle$  om naar apparaten te zoeken.
- 5. A continuación, seleccione el dongle conectado al panel de control. El nombre del dispositivo se encuentra en la parte posterior del dongle. (Nota!: solo se puede conectar 1 dongle por teléfono / tableta)

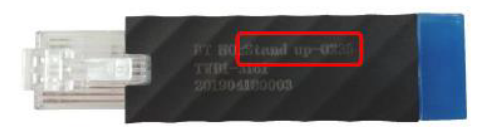

- 6. Luego, elija la cantidad de calorías que desea quemar por hora o cree su propio programa.
- 7. Todos los datos se guardan. Puede encontrar esta información haciendo clic en el botón de la derecha.

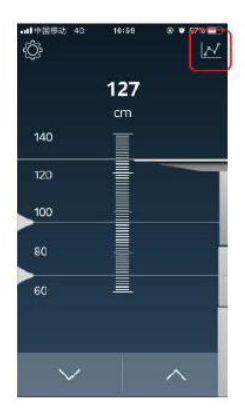

8. A continuación se muestran tres imágenes, que muestran qué información está almacenada en la aplicación.

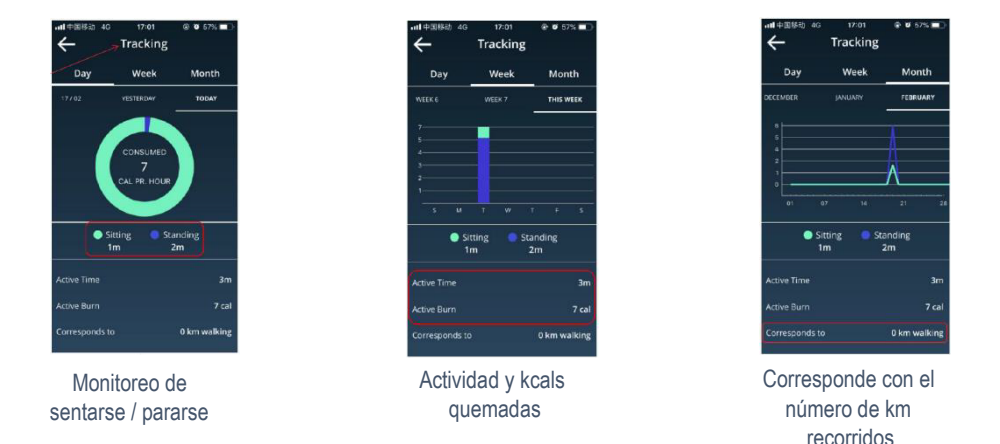

9. Los ajustes se pueden cambiar haciendo clic en el botón "ajustes".

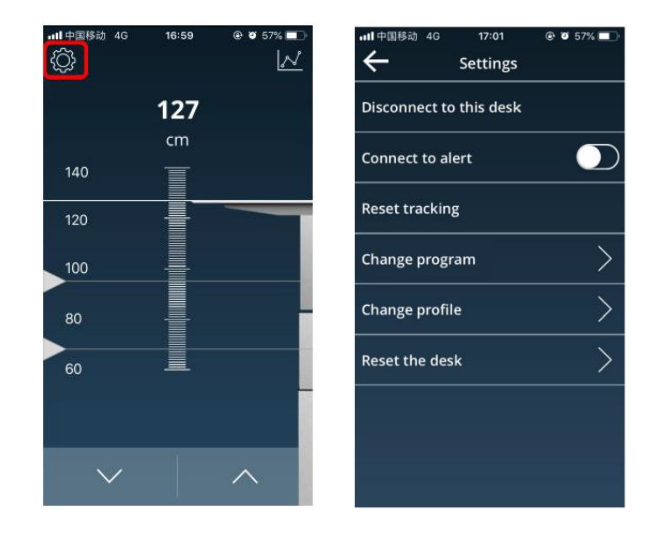

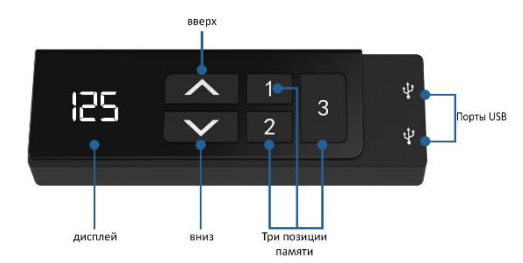

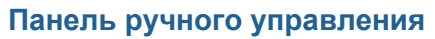

#### Управление столом

- Нажмите «↑», чтобы переместить стол вверх;
- Нажмите «↓», чтобы переместить стол вниз.

#### Настройка функции памяти

- 1. Нажмите «↑» + «1» одновременно на 5 секунд для уровня памяти 1;
- 2. Одновременно нажмите и удерживайте кнопку «↑» + «1» в течение 5 секунд **:** для уровня памяти 1;
- 3. Повторите эту процедуру для сохранения других позиций. (Всего 3 позиции памяти)

*Позиции памяти не теряются при выключении питания.*

#### Инициализация системы (сброс)

- 1. Нажимайте «↑» и «↓», пока рамка не достигнет самой низкой позиции;
- 2. Инициализация завершена, когда вы услышите звуковой сигнал.

## СМ или ДЮЙМ

- 1. Нажмите «1», «2» и «3» вместе на 5 секунд;
- 2. Затем на дисплее будет мигать «CI»;
- 3. Нажмите «1» для CM или «2» для INCH.

## Установка Bluetooth

- 1. поместите ключ в заднюю часть панели управления;
- 2. Затем загрузите приложение из магазина приложений или из магазина Google Play;
- 3. Название приложения 'STAND UP PLS'.

#### **Предосторожность:**

- этот продукт должен соответствовать техническим параметрам (см. Этикетку на блоке управления);

- держите изделие подальше от воды и коррозионно-стойких газов;
- есть проблема с продуктом? Пожалуйста, свяжитесь с торговой точкой.

#### Фиксирование столешницы в самом низком положении

- 1. Установите столешницу в желаемое самое низкое положение;
- 2. Нажмите одновременно на кнопки «↑» и «↓»;<br>3. Затем удерживайте кнопку «↓» в нажатом пог
- 3. Затем удерживайте кнопку «↓» в нажатом положении. Другим пальцем три раза нажмите на кнопку «↑»;
- 4. Звуковой сигнал означает, что столешница установлена в самое низкое положение.

Блокировку самого низкого положения можно сбросить, повторив все вышестоящие шаги.

#### Фиксирование столешницы в самом высоком положении

- 1. Установите столешницу в желаемое самое высокое положение;
- 2. Нажмите одновременно на кнопки «↑» и «↓»;
- 3. Затем удерживайте кнопку «↑» в нажатом положении. Другим пальцем три раза нажмите на кнопку «↓»;
- 4. Звуковой сигнал означает, что столешница установлена в самое высокое положение.

Блокировку самого высокого положения можно сбросить, повторив все вышестоящие шаги.

#### **Следующие настройки возможны только для стола с двумя двигателями**

## Ручное или автоматическое управление положениями, сохраняемыми в памяти

- 1. Одновременно нажмите на кнопки «↑», «1» и «2» и удерживайте в течение 2 секунд, пока не услышите звуковой сигнал.
- 2. Один звуковой сигнал соответствует режиму автоматической регулировки.
- 3. Два звуковых сигнала соответствуют режиму ручной регулировки.

#### Регулировка чувствительности датчика защиты от столкновений

- 1. Нажмите и удерживайте кнопки «1» и «2», пока дисплей не начнет мигать, показывая –X–.
- 2. Затем с помощью кнопок «↑» или «↓» выберите число от 0 до 9.
- 3. «1» наименьшая чувствительность, «9» наибольшая чувствительность.

#### Отмена минимально или максимально допустимой высоты

- 1. Нажмите и удерживайте кнопки «↑» и «↓», пока рама не опустится в самое нижнее положение и не раздастся звуковой сигнал.
- 2. Не отпуская кнопки «↑» и «↓», удерживайте их в течение 15 секунд, пока не услышите повторный звуковой сигнал.
- 3. Когда инициализация будет завершена, на дисплее появится - -.

/!\ убедитесь, что все детали собраны правильно.

1. Поместите ключ в заднюю часть панели управления.

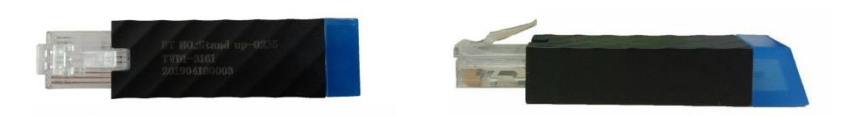

- 2. Загрузите и откройте приложение "Stand Up Pls", а затем выполните следующие действия.
- 3. Введите ваши личные данные.
- 4. Затем нажмите « $\rightarrow$ » для поиска устройств.
- 5. Затем выберите ключ в приложении, расположенном на задней панели панели управления. Имя напечатано на задней стороне ключа. (Пожалуйста, обратите внимание, что на планшет/телефон можно подключить только один ключ).

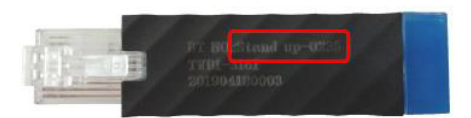

- 6. Затем выберите количество ккал, которое вы хотите сжечь в час, или создайте свою собственную программу.
- 7. Все данные хранятся. Вы можете найти эту информацию, нажав на кнопку, показанную справа.

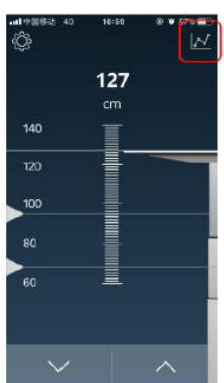

8. Ниже показаны три изображения, которые показывают, какая информация хранится в приложении.

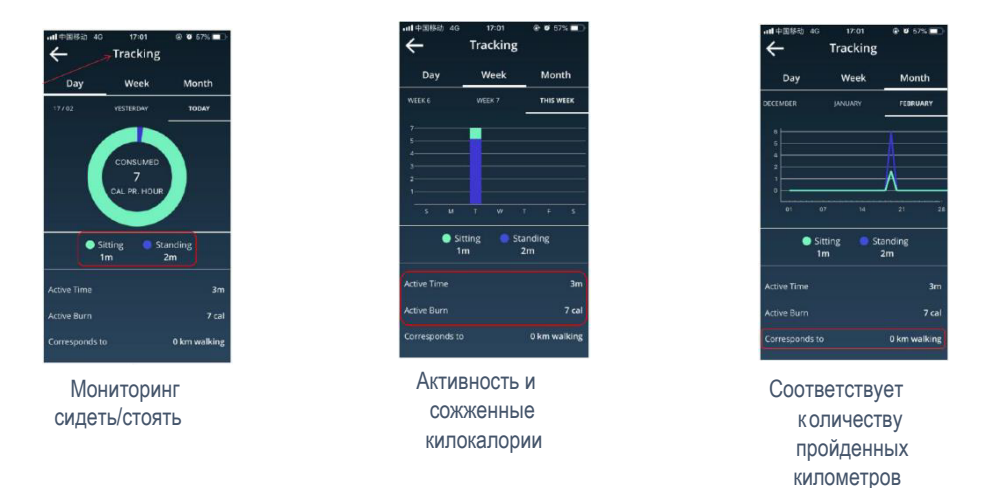

9. Настройки можно изменить, нажав на кнопку "Настройки".

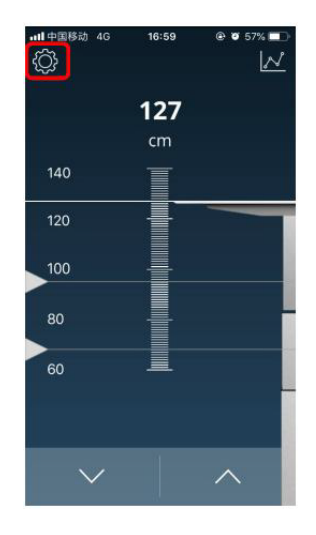

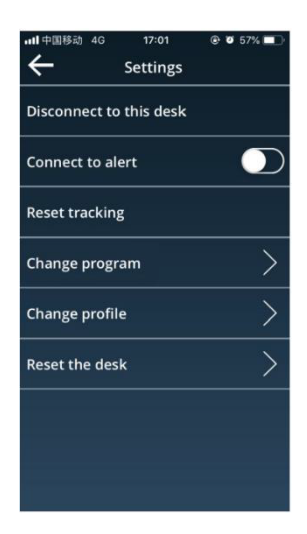

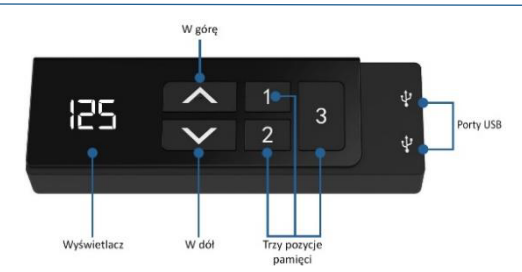

# **Instrukcja obsługi panelu sterowania**

# Obsługa biurka

- Wciśnij «↑» aby przesunąć biurko do góry;
- Naciśnij «↓» aby przesunąć biurko w dół.

# Zapisywanie wysokości

- 1. Ustaw biurko do żądanej pozycji;
- 2. Naciśnij «↑» + «1» i trzymaj przez 5 sekund aby zapisać wysokość pod przyciskiem 1;
- 3. Powtórz procedurę, aby zapisać pozostałe wysokości. (łącznie 3 wysokości)

*Zapamiętane wysokości nie są kasowane po wyłączeniu zasilania.* 

## Reset systemu

- 1. Naciśnij jednocześnie «↑» i «↓» i trzymaj aż biurko opuści się do najniższej pozycji;
- 2. Biurko jest zresetowane gdy usłyszysz sygnał dźwiękowy.

# CM lub INCH

- 1. Wciśnij i trzymaj jednocześnie «1», «2» i «3» przez 5 sekund;
- 2. Na wyświetlaczu zacznie migać «CI» ;
- 3. Naciśnij «1» dla CM lub «2» dla INCH.

# Łączenie z Bluetooth

- 1. Umieść kontroler z tyłu panelu sterowania;
- 2. Następnie pobierz aplikację z App Store lub Google Play;
- 3. Pobierz aplikację 'STAND UP PLS' lub zeskanuj poniższy kod QR.

#### **Uwaga:**

- *- Produkt musi być zgodny z parametrami technicznymi (zob. pole kontrolne na etykiecie);*
- *- Produkt należy przechowywać z dala od wody;*
- *- Jeśli istnieje problem z produktem prosimy o kontakt z działem sprzedaży.*

## Blokowanie minimalnej wysokości biurka

- 1. Umieść biurko na żądanej minimalnej wysokości;
- 2. W tym samym czasie naciśnij «↑» i «↓»;
- 3. Następnie naciśnij i przytrzymaj przycisk «↓». Następnie należy trzykrotnie nacisnąć przycisk «↑» innym palcem;
- 4. W końcu usłyszymy sygnał dźwiękowy, co oznacza, że ustalona jest minimalna wysokość.

Minimalną blokadę wysokości można usunąć, powtarzając powyższe czynności.

# Blokowanie maksymalnej wysokości biurka

- 1. Umieść biurko na żądanej maksymalnej wysokości;<br>2. W tym samym czasie naciśnii«↑» i «↓»:
- 2. W tym samym czasie naciśnij«↑» i «↓»;
- 3. Następnie naciśnij i przytrzymaj przycisk «↑». Następnie naciśnij «↓» trzy razy innym palcem;
- 4. W końcu pojawi się sygnał dźwiękowy, co oznacza, że ustalona jest maksymalna wysokość.

Maksymalną blokadę wysokości można usunąć, powtarzając powyższe czynności.

**Następujące ustawienia są możliwe tylko w przypadku biurka z dwoma silnikami**

## Ręczna oraz automatyczna obsługa zapamiętanych ustawień.

- 1. Nacisnąć i przytrzymać przyciski «↑», «1» oraz «2» do usłyszenia sygnału dźwiękowego.
- 2. Jeden sygnał dźwiękowy oznacza tryb automatycznej regulacji;
- 3. Dwa sygnały dźwiękowe oznaczają tryb ręcznej regulacji.

## Konfiguracja czułości czujnika kolizji

- 1. Nacisnąć i przytrzymać przyciski «1» oraz «2» do pojawienia się na wyświetlaczu –X–;
- 2. Używając przycisków «↑» oraz «↓» ustawić czułość w zakresie 0-9;
- 3. Opcja 1 oznacza najniższą czułość, opcja 9 oznacza najwyższą czułość.

# Usuwanie blokady najniższego i najwyższego ustawienia

- 1. Nacisnąć i przytrzymać przyciski «↑» oraz «↓» do momentu, aż stelaż nie znajdzie się w najniższej pozycji i usłyszenia sygnału dźwiękowego;
- 2. Przytrzymywać przyciski «↑» oraz «↓» przez 15 sekund, do usłuyszenia kolejnego s ygnału dźwiękowego.
- 3. Inicjalizacja zakonczy się, gdy na wyświetlaczu pojawi się - -.

/!\ Upewnij się, że wszystkie części są zamontowane prawidłowo.

1. Umieść kontroler z tyłu panelu sterowania.

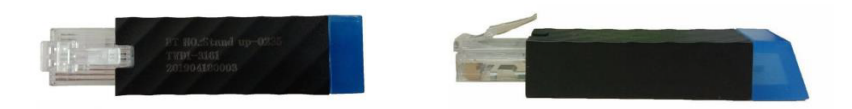

- 2. Pobierz i otwórz aplikację "Stand Up Pls", a następnie wykonaj poniższe czynności.
- 3. Wpisz swoje dane osobowe.
- 4. Następnie naciśnij «→», aby wyszukać urządzenia.
- 5. Następnie wybierz z dostępnych urządzeń sterownik dołączony do panelu sterowania. Nazwa urządzenia znajduje się z tyłu sterownika. (Należy pamiętać, że do sterownika można podłączyć tylko jeden telefon/tablet).

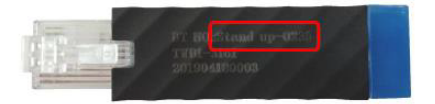

- 6. Następnie wybierz liczbę kalorii, które chcesz spalić na godzinę, lub utwórz własny program.
- 7. Dane są zapisywane w aplikacji. Można je znaleźć klikając przycisk "Wykres" po prawej stronie.

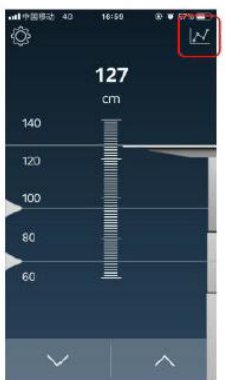

8. Poniżej znajdują się trzy obrazy pokazujące, jakie dane są przechowywane w aplikacji.

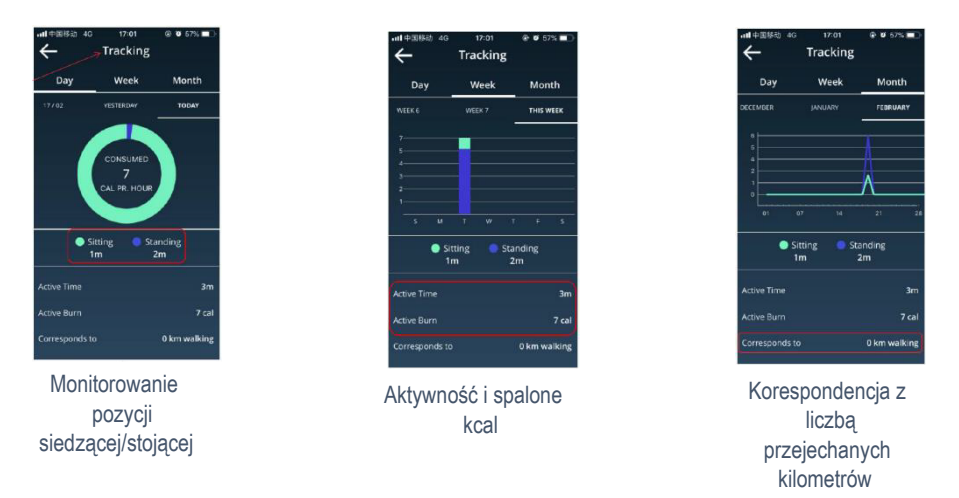

9. Klikając przycisk "Ustawienia" znajdujący się po lewej stronie można zmienić aktualne ustawienia.

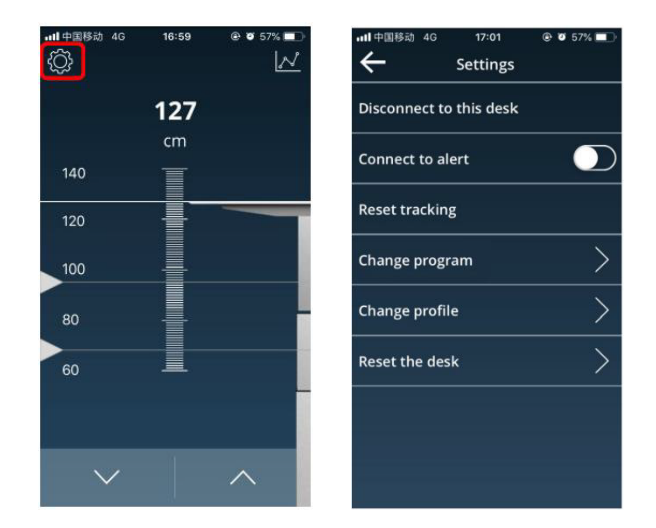